# Overcoming barriers to learning in large classrooms

Using simple technologies & techniques in a large classroom to facilitate learning for all

# **Outline**

- Who am I?
- What do I teach?
- How do I teach?
	- Information overload
	- Technologies I use
	- Not so technical strategies I use
- UDL in my courses
	- Strive to provide multiple ways for students to interact with the course material

# How do you learn?

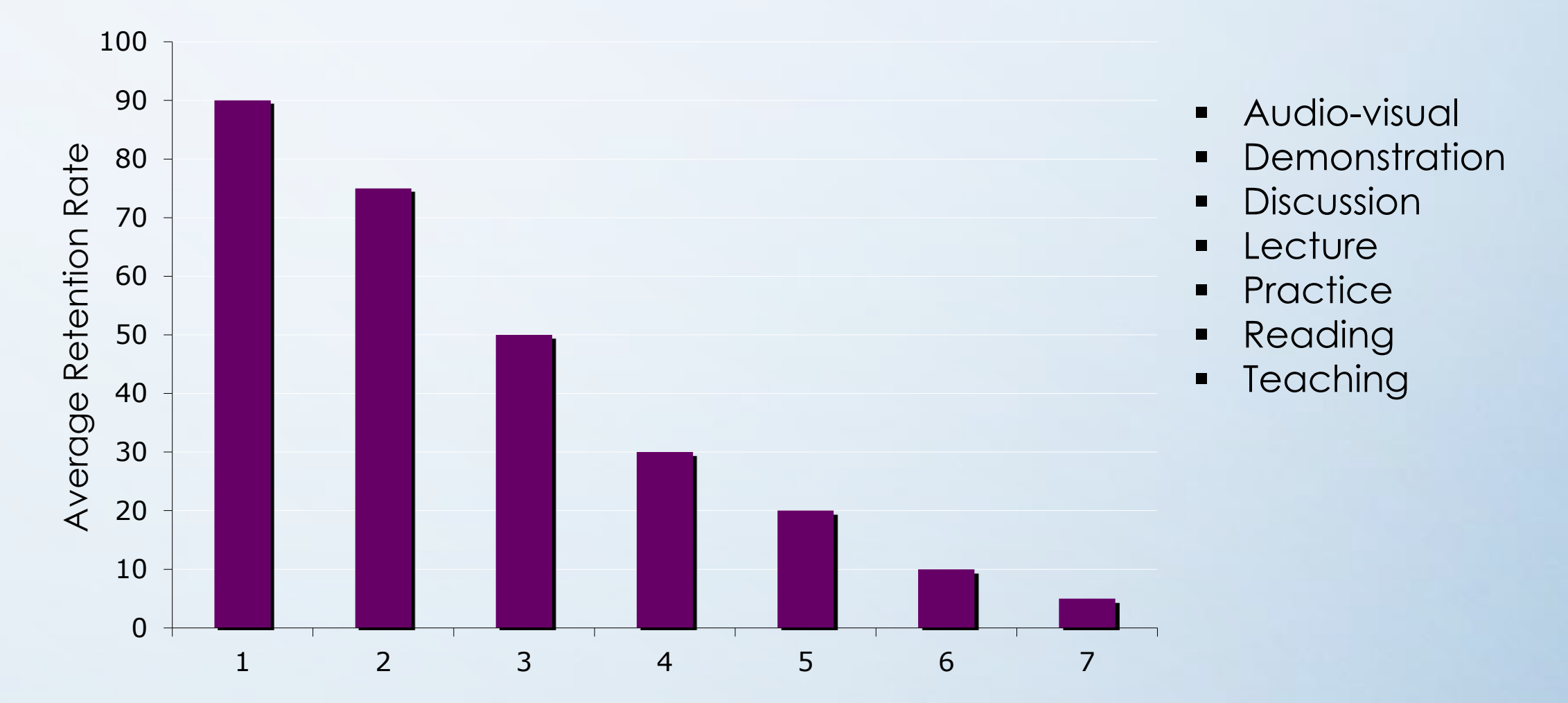

**Turn to your neighbor and put these 7 types of learning in order in terms of retention rate.**

# How do you learn?

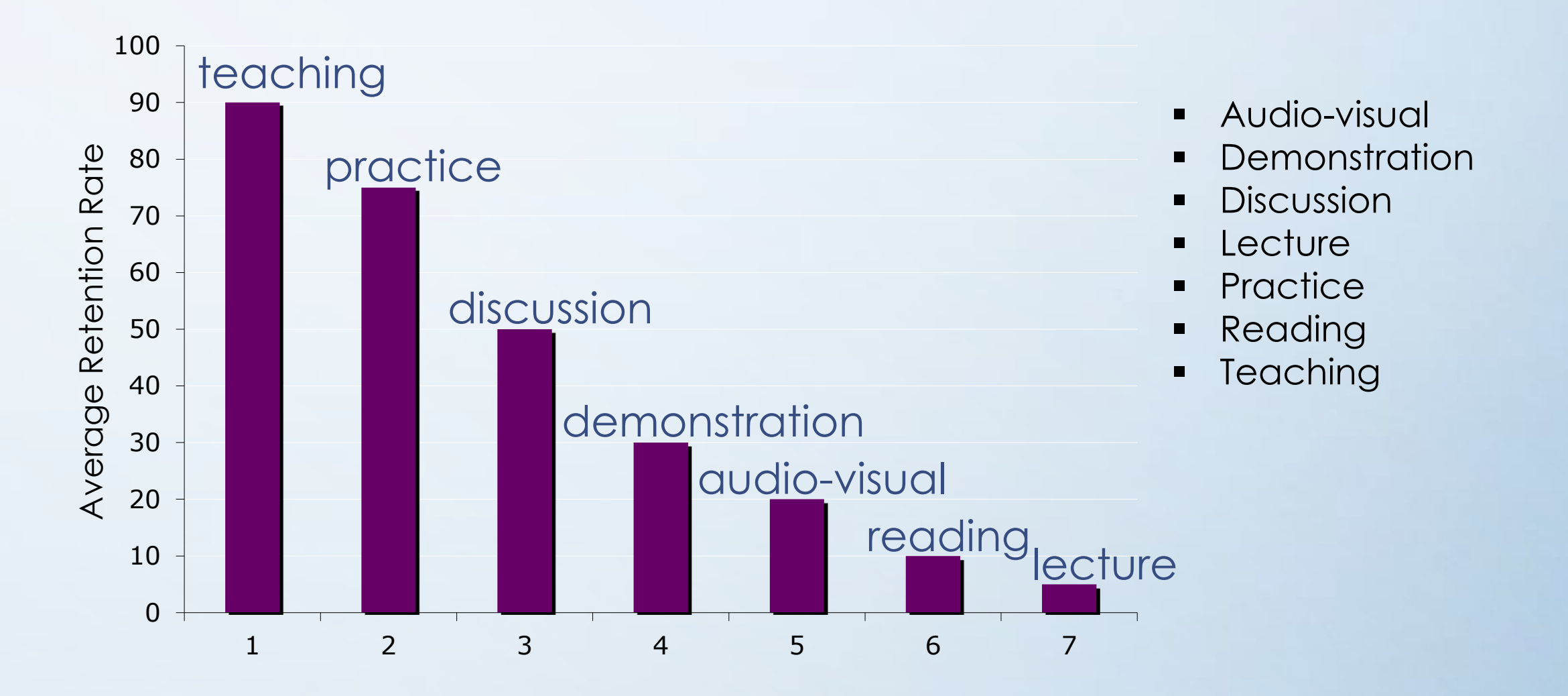

Adapted from National Training Laboratories, Bethel, Maine

### **Clicker Question So if we know traditional lectures aren't as effective, why do lectures persist?**

- A. Professors feel more comfortable teaching the way they were taught
- B. Lectures aren't all bad, facts need to be delivered somehow
- C. Lectures are cheap
- D. Most campus classroom spaces are built for lectures
- E. All of the above

# Let's get technical

- iClickers
- Lecture Capture
- Annotated PPT

# iClickers

- Formative assessments
	- Lecture for a few minutes and stop for iClicker
	- Immediate feedback about course in general (e.g. pace, use of technology, etc.)
- Quizzes
- Think-pair-share

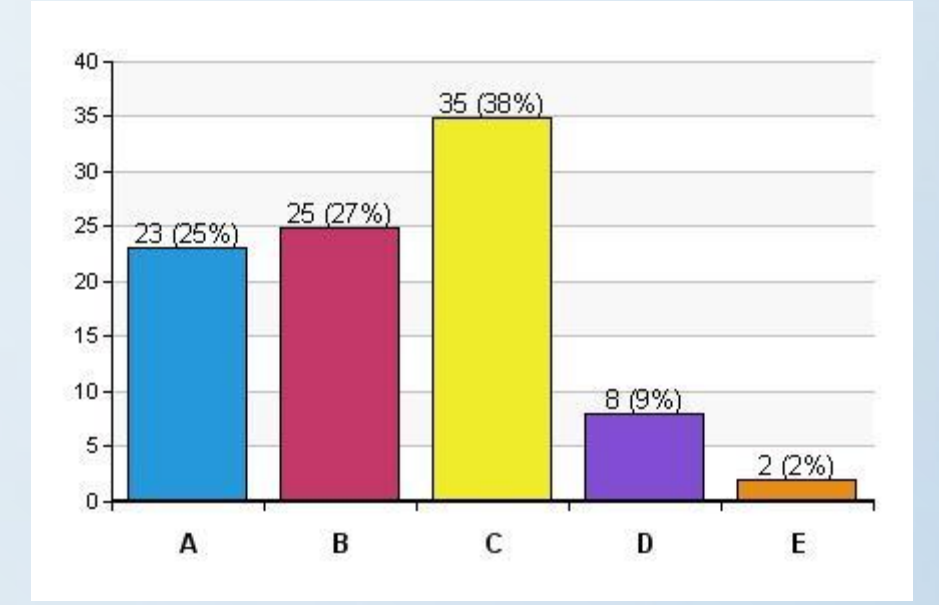

### **Clicker Question Making recorded lectures available to students always decreases class attendance.**

a. True

b. False

### Lecture Capture

- Attendance not affected
- Echo 360 (others: Panapto,<br>Camtasia, etc.)

Daily attendance with or without video lecture capture

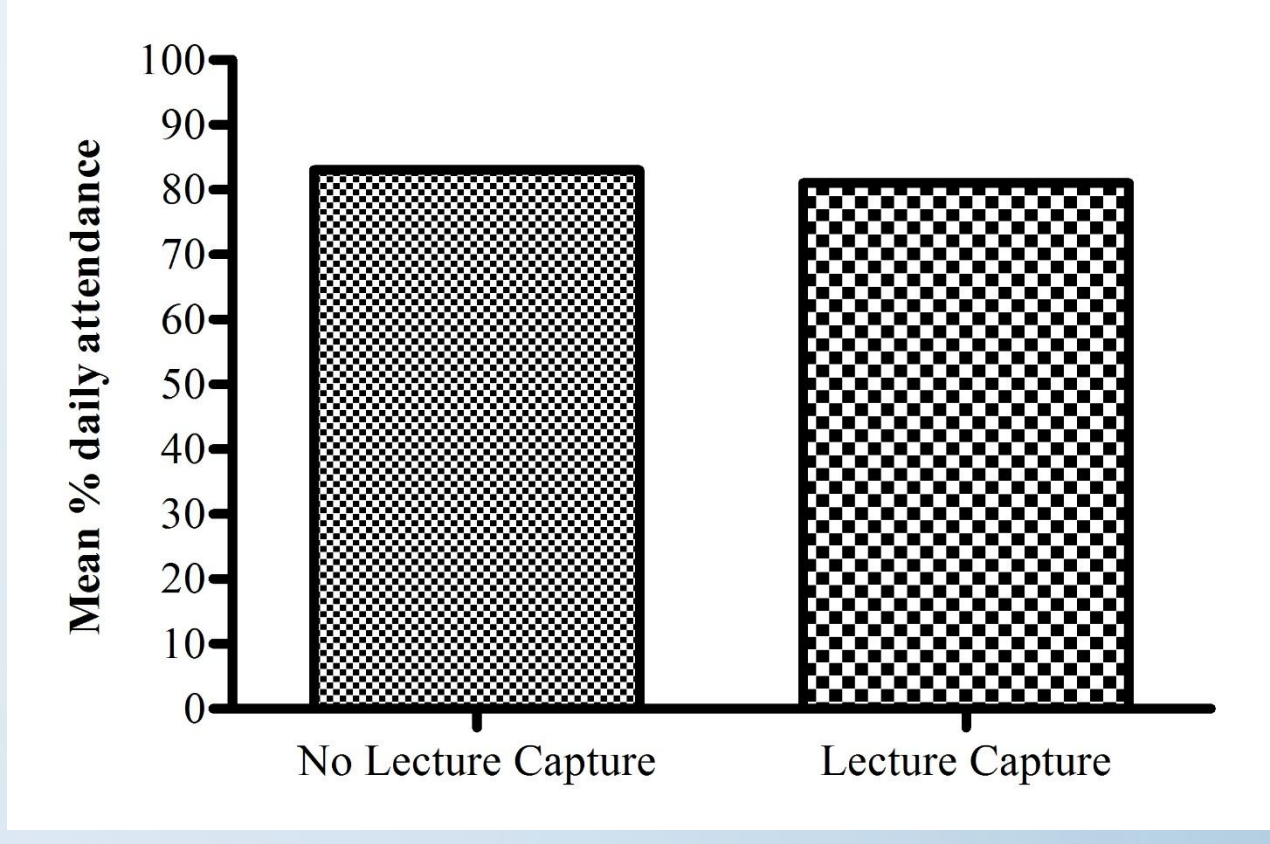

# Annotated PPT

- Tablets
	- External tablet
	- Tablet PC
- Interactive notes
- Remindful of old chalkboard days but with more benefits

# Not so technical strategies

- Group Exams
- Cheat sheets
- Hands-on models and Classroom flipping
	- Magnetic board activity
	- 3-D model activity

# Group Exams

- Problem-based learning
- Collaborative learning
- Peer teaching

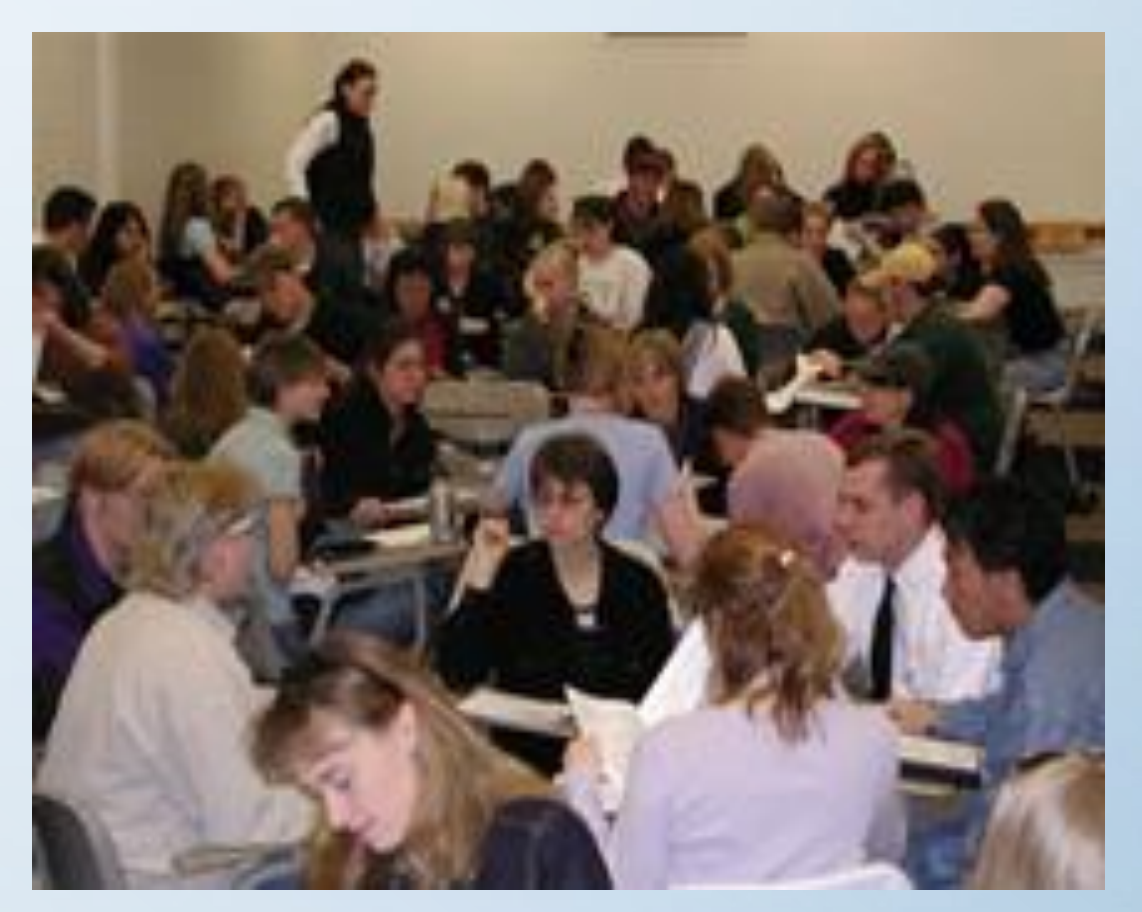

Permission to use these photographs was granted by the students.

# Cheat Sheets

- Helps students move beyond memorization
- Helps teacher move beyond writing memorization questions

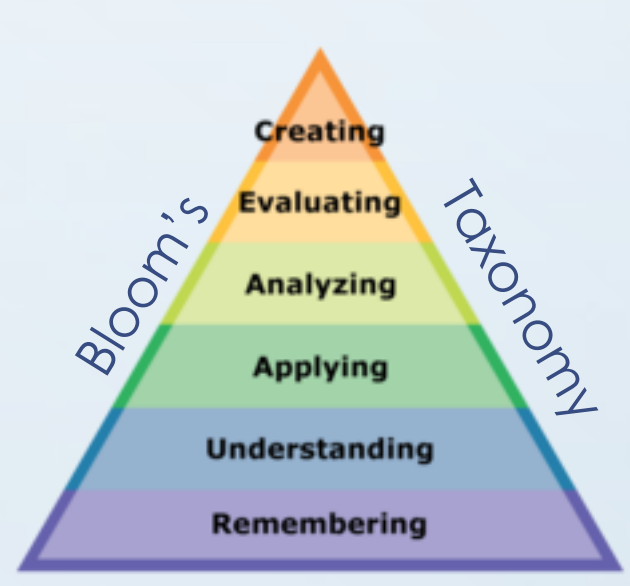

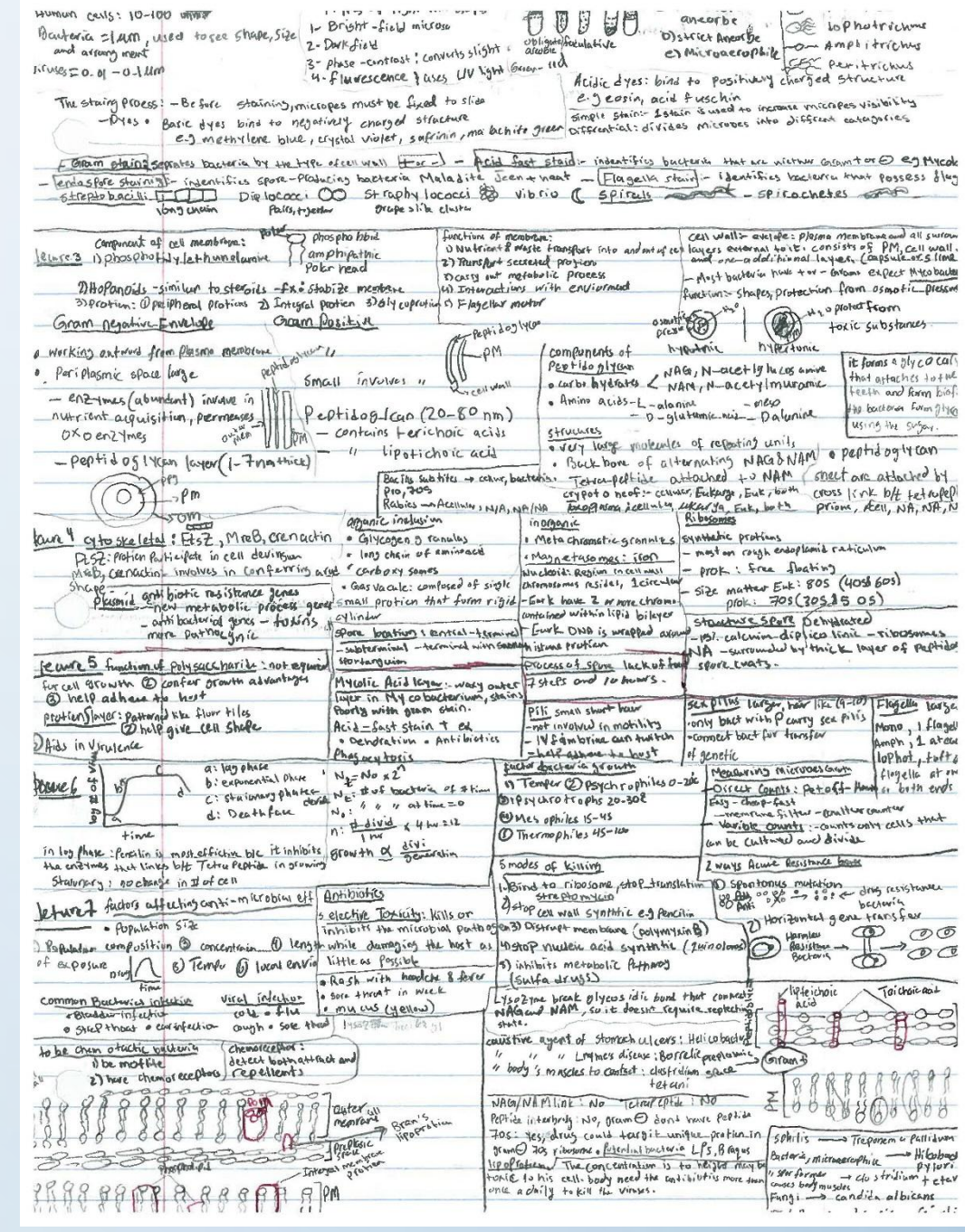

### Hands-on Models & Class Flipping

- 1. Antibody Epitope Activity
- 2. Translation Activity

# Why classroom flipping?

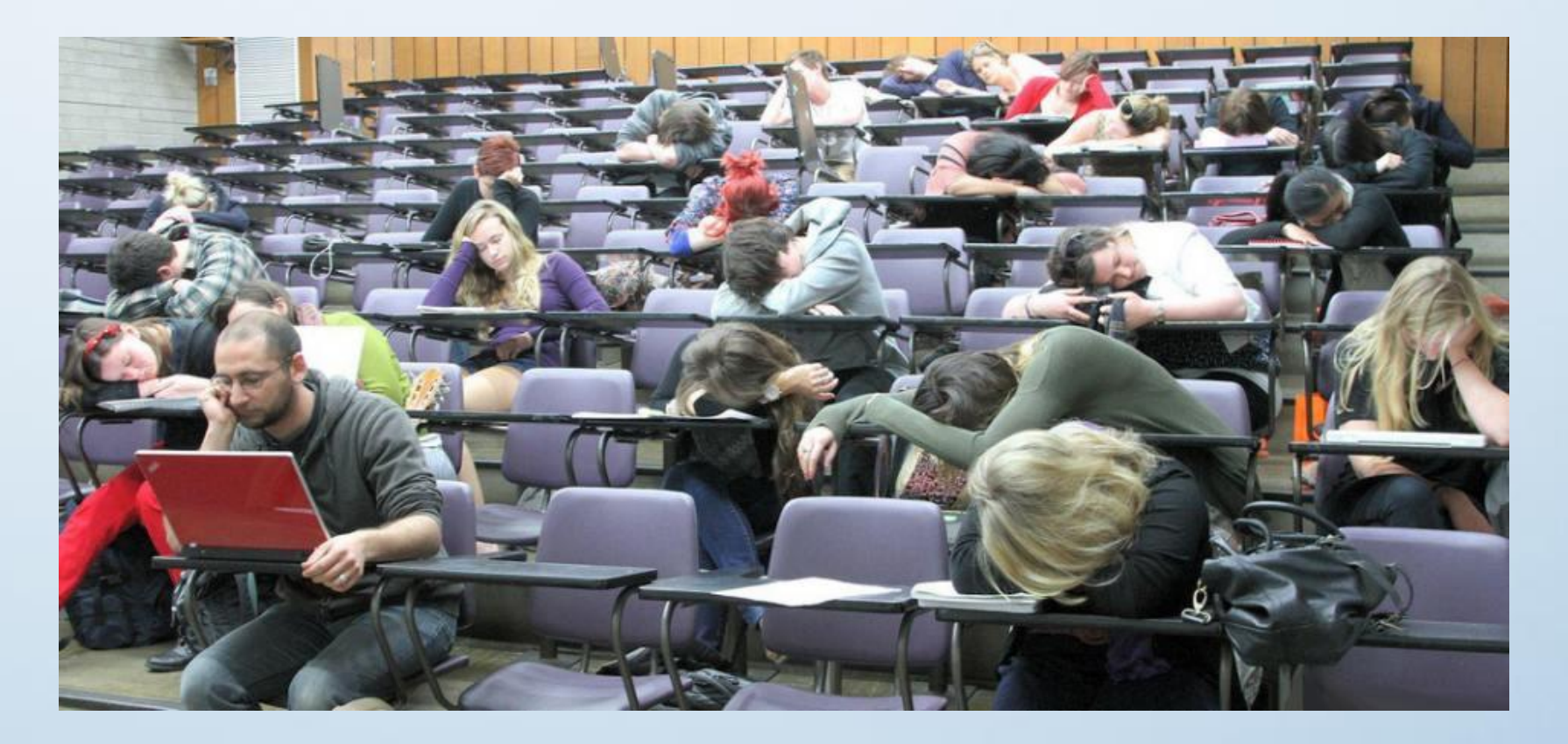

A National Training Laboratories study (2005) indicates that less than five percent of information delivered through lecture format is retained.

# Antibody Epitope Activity

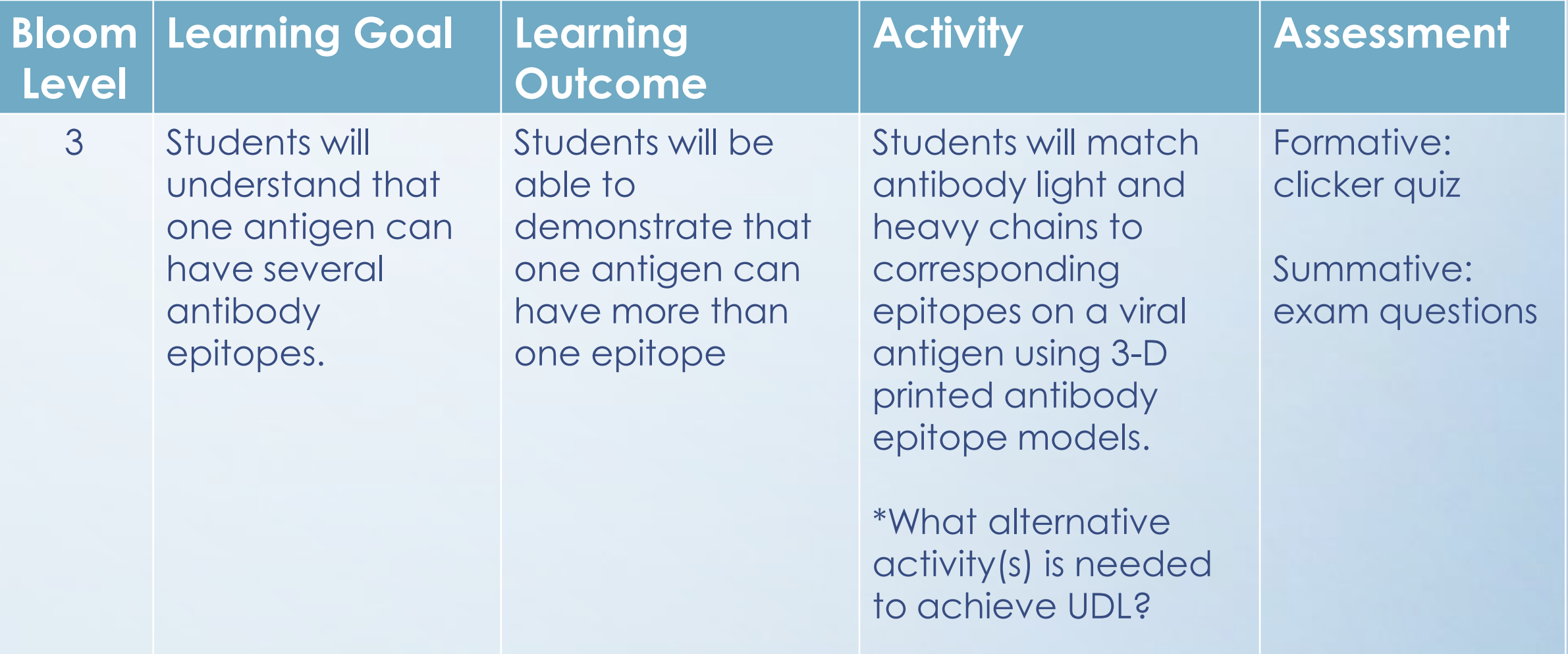

Adapted from Scientific Teaching by Jo Handlesman

# Our model

- Influenza A virus cross-section
	- Neuraminidase (NA)
	- Hemagglutinin (HA)
		- 4:1 HA:NA ratio
	- M2 ion channel
- 2 anti-HA antibodies
	- Anti-cone antibody
	- Anti-sphere antibody

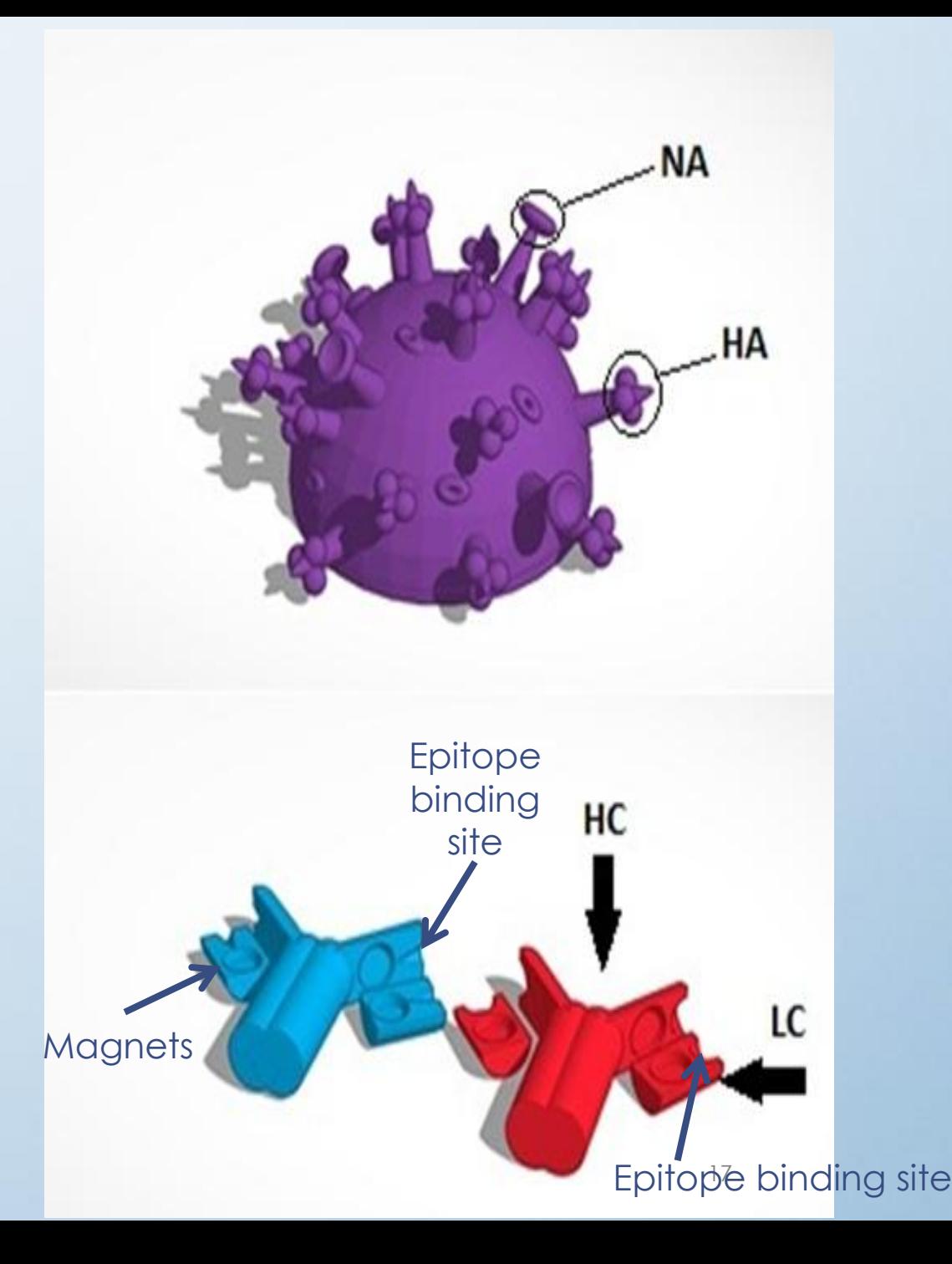

### The Kit

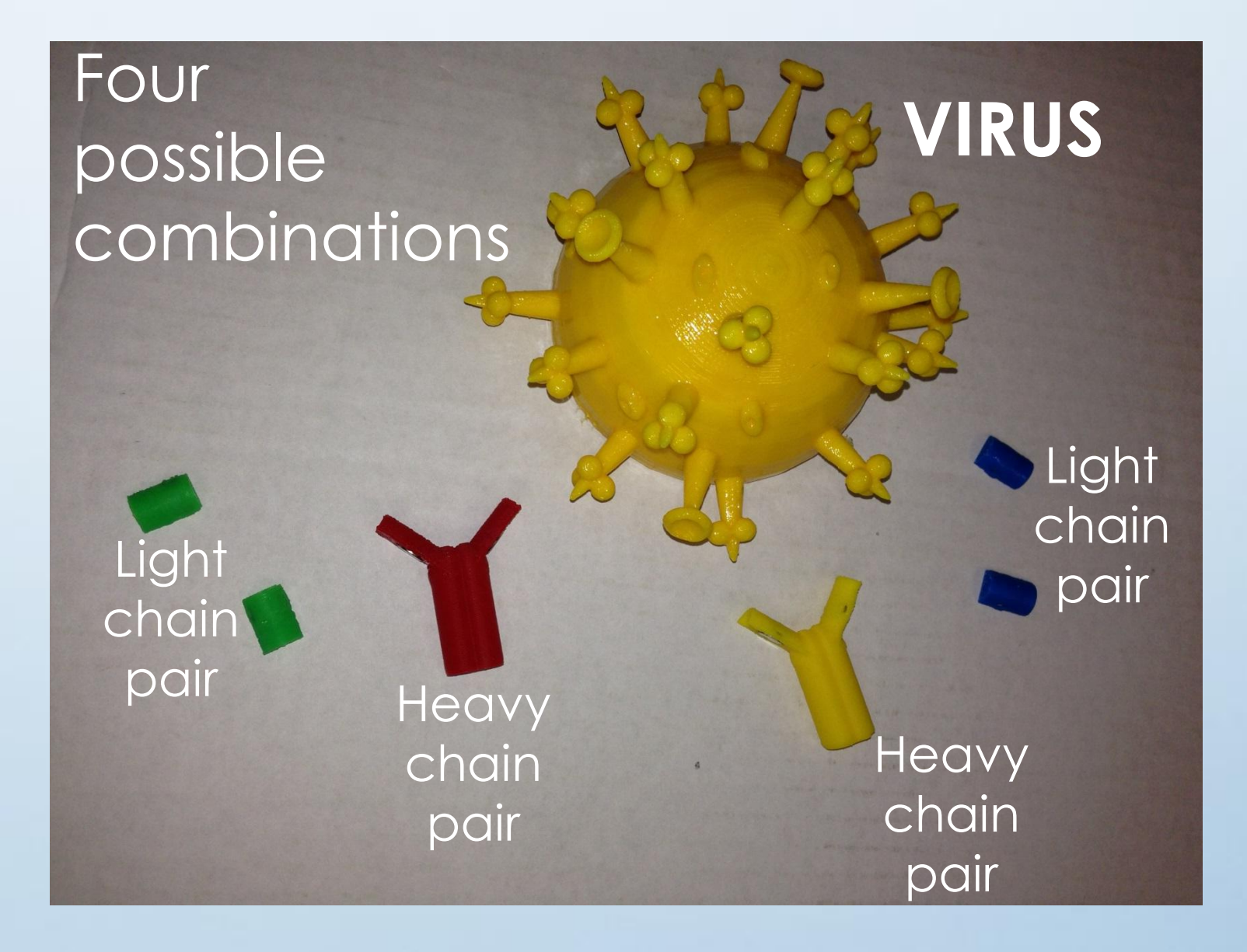

#### **What epitope does the combination of Heavy chain Red and light chain Green bind to?**

 $a. A$ b. B

c. C d. D e. None of these

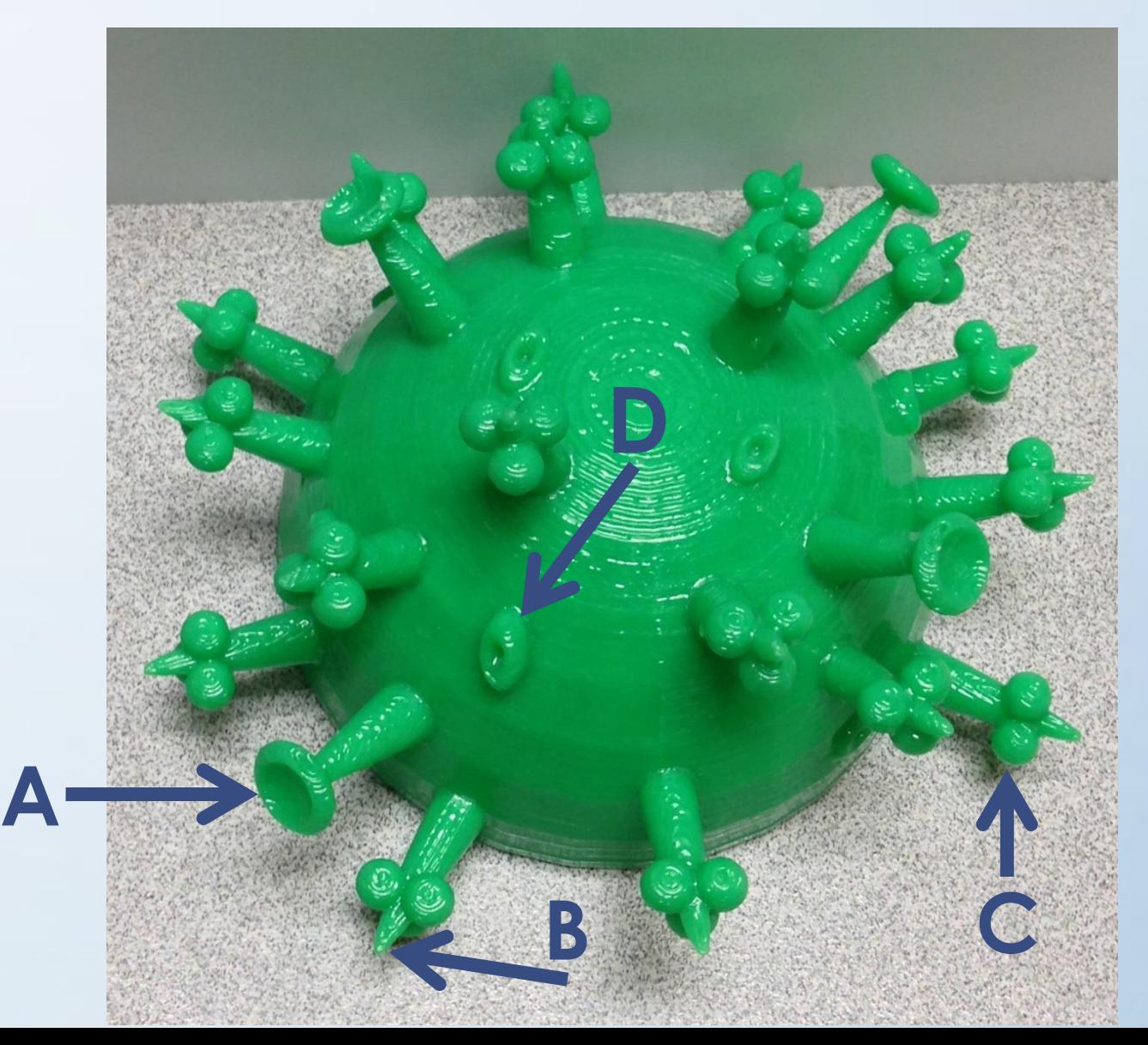

#### Answer: B

The heavy chain **Red** and light chain **Green** bind to epitope B

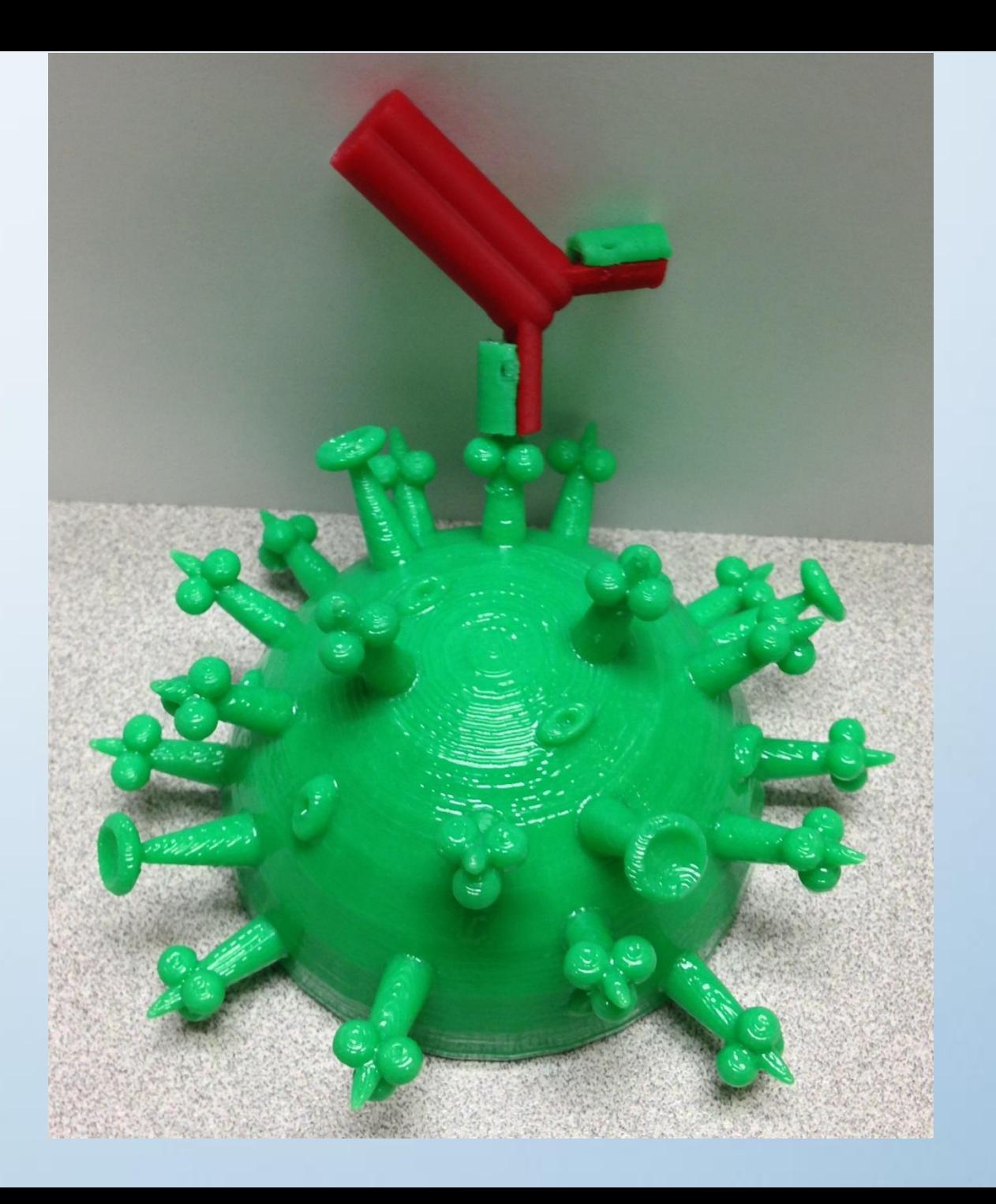

# Translation Activity

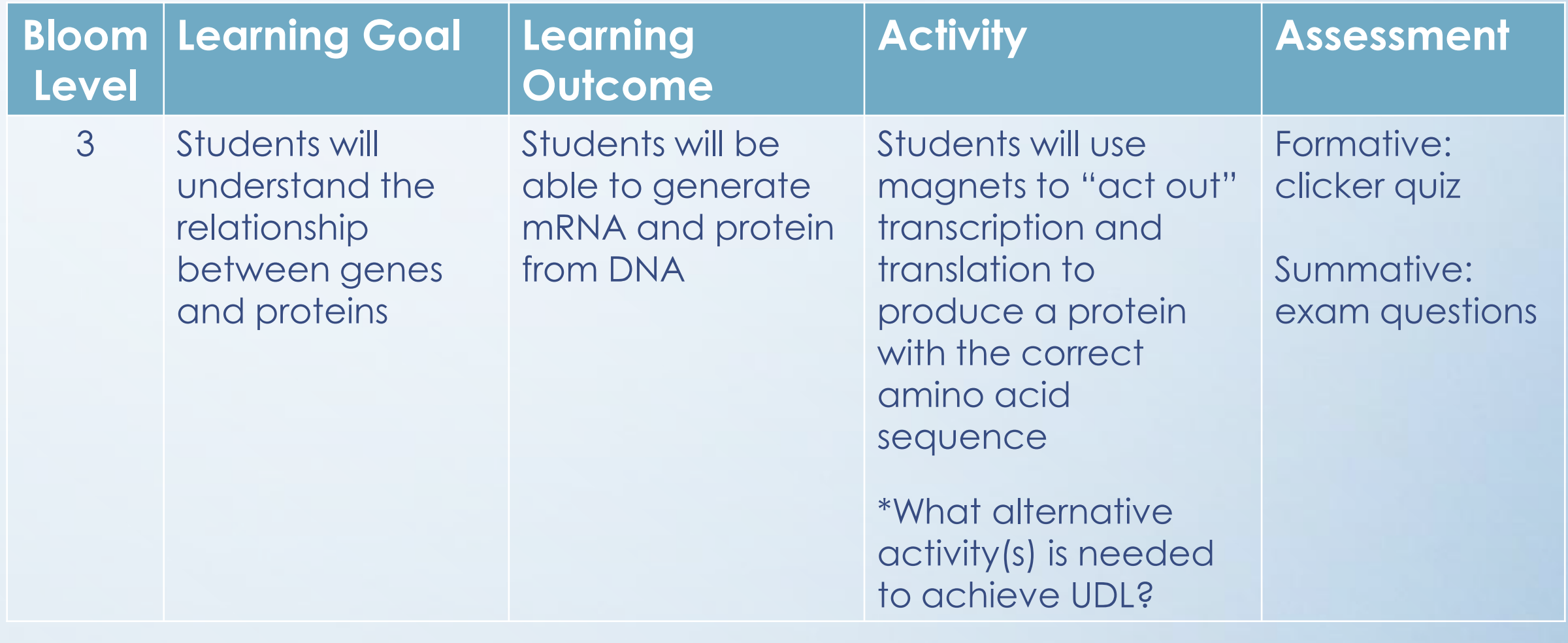

### The Kit

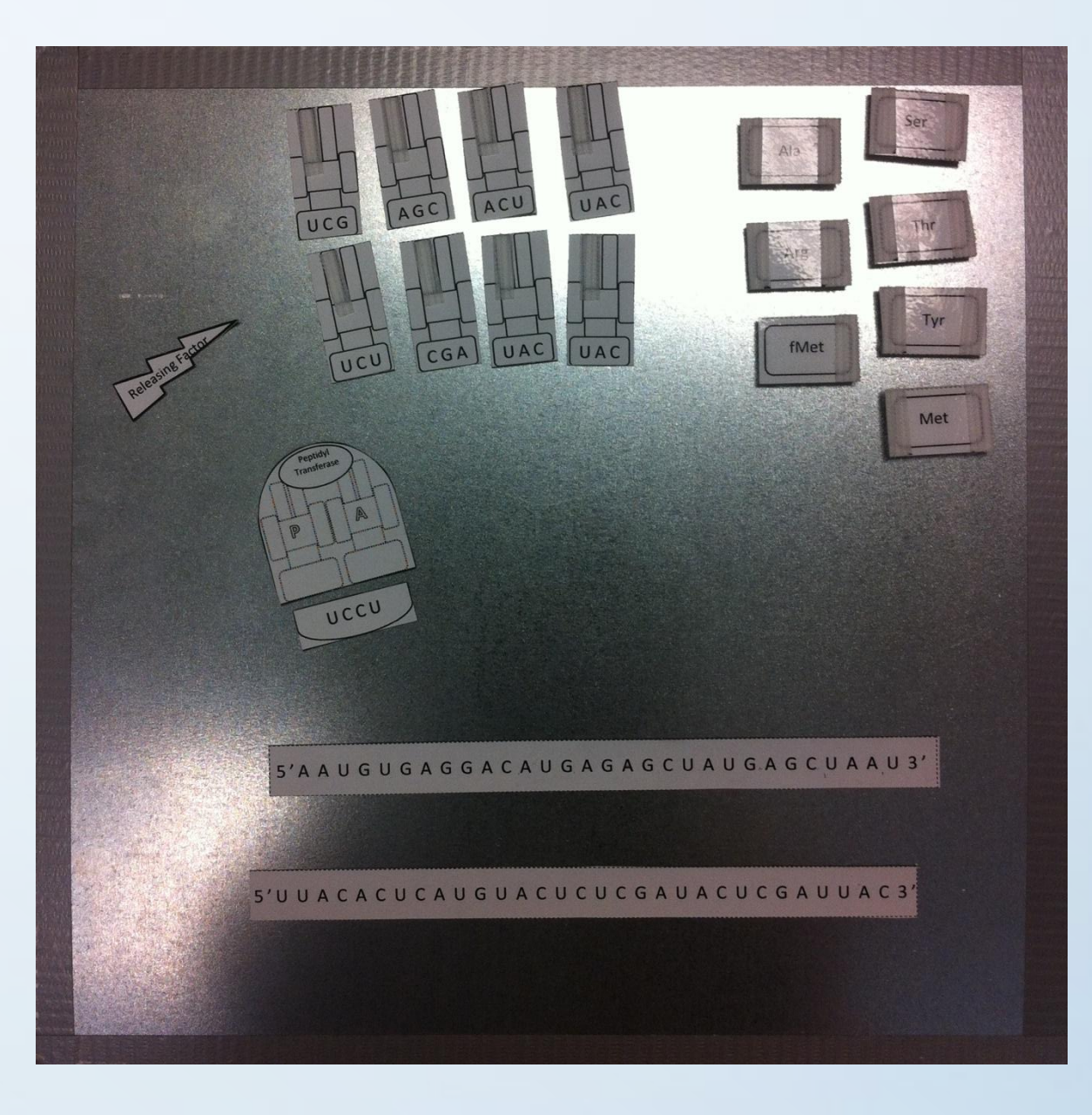

Metal sheet 12" x 12" Home Depot

#### "RAMS"

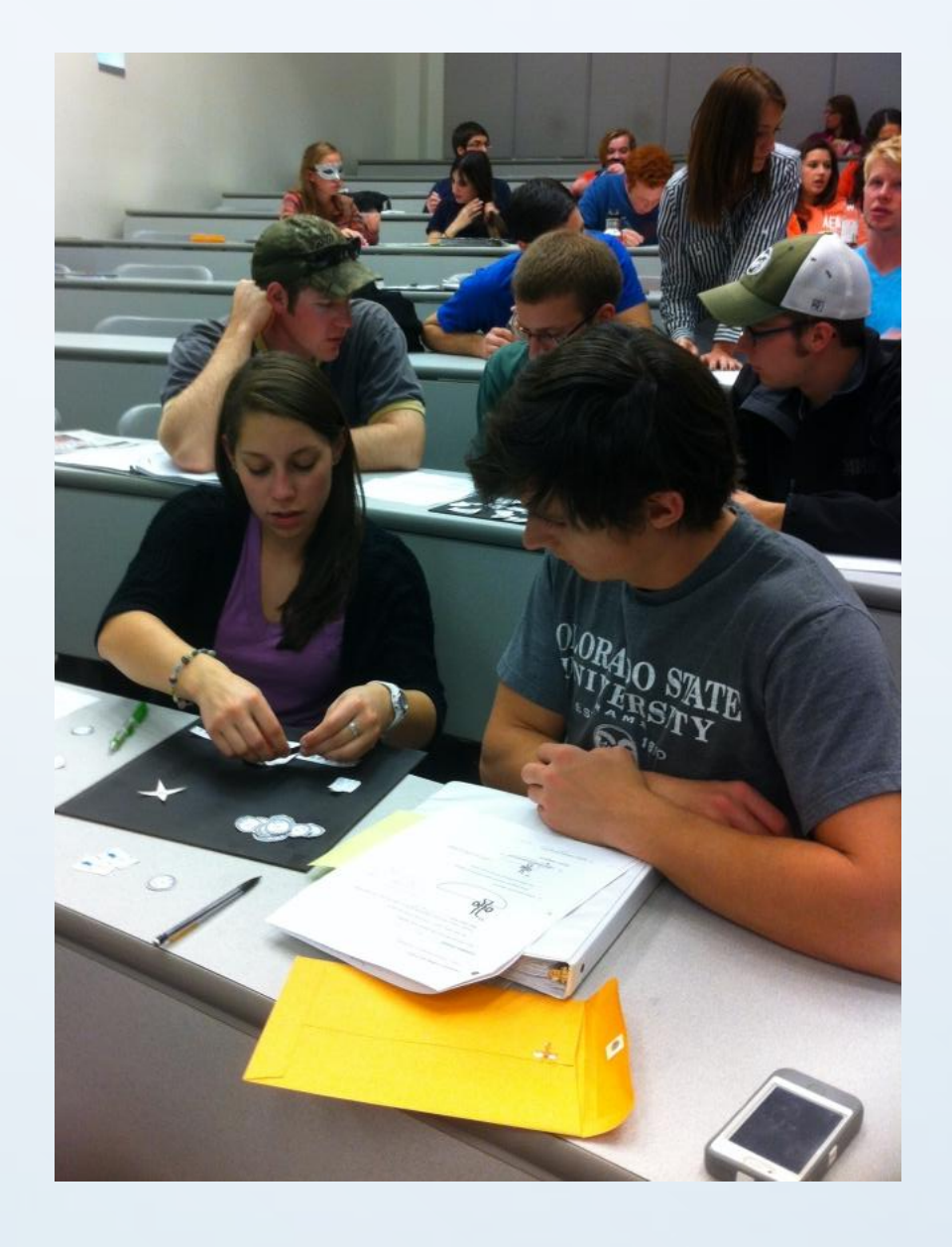

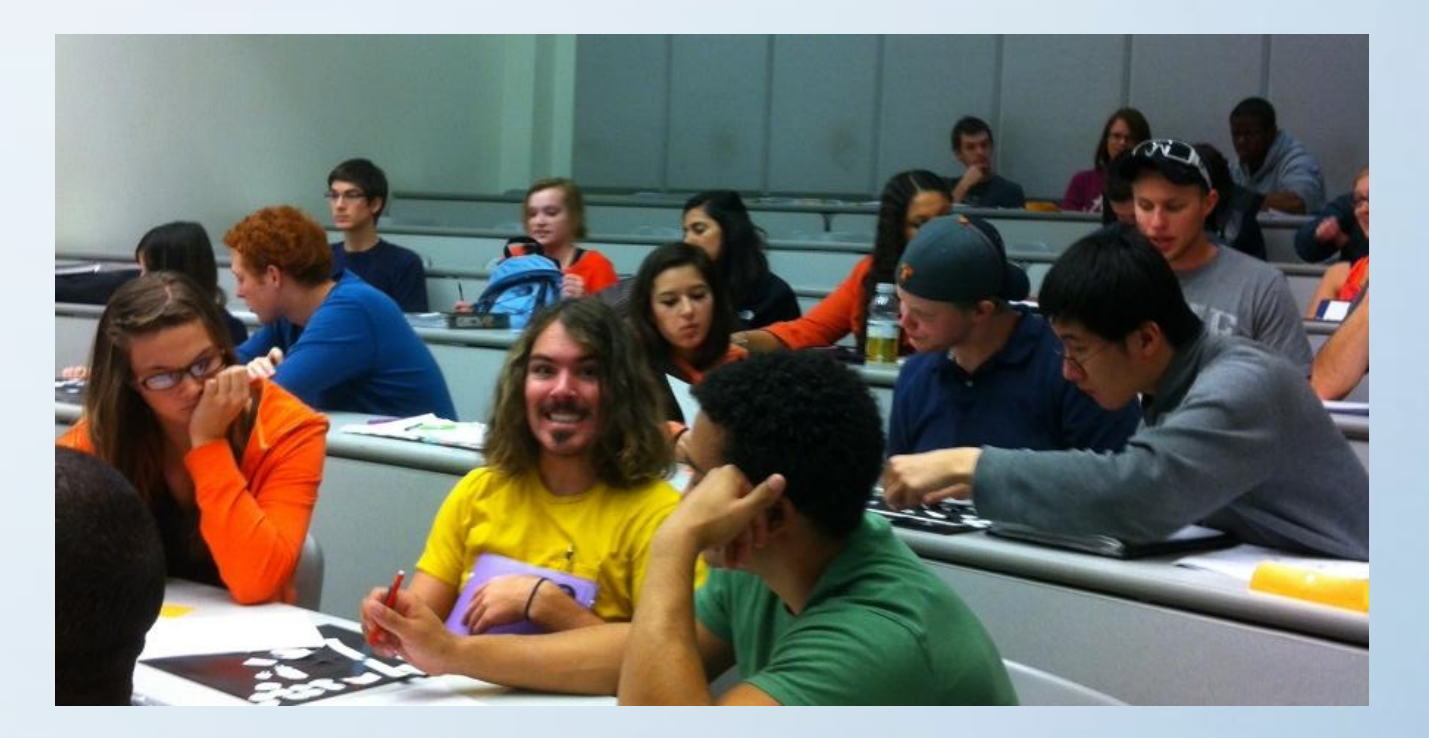

**What amino acid will aminoacyl-tRNA synthetase add to the tRNA with the anticodon sequence 3' UAC 5'?**

a. Met: M  $b.$  fMet:  $M_f$ c. Tyr: Y

### What types of active learning were employed in these activities?

- Manipulation of kit pieces
	- Because scientists are kinesthetic learners

- Groups of 3-4 students
	- Fosters "student talk" and peer teaching

- Clickers
	- Formative assessment

# UDL in my course

- Lecture Capture
	- International students
	- Nontraditional students
	- Learning disabilities
- Accessibility in non-HTML content
	- Word documents
	- PDF documents
	- PowerPoint

http://webaim.org/techniques/word/

<http://accessibility.arl.org/standards-best-practices/> 2014 Association of Research Librairies

#### Examples of Word & PDF docs my students can download before class

Lysozyme -

- Enzyme found in:

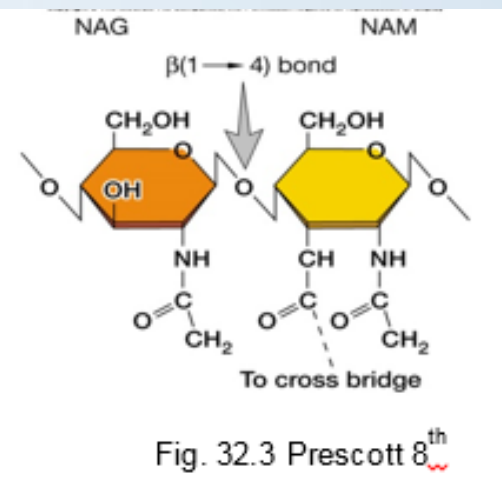

- Mode of action:

Bacteria That Lack a Cell Wall

Mycoplasma species have extremely variable shape

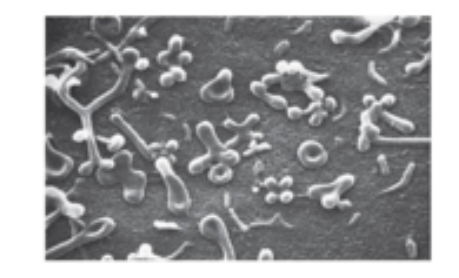

- Cytoplasmic membrane contains sterols that increase strength

8

# Accessibility in Word

### Word Accessibility Checker

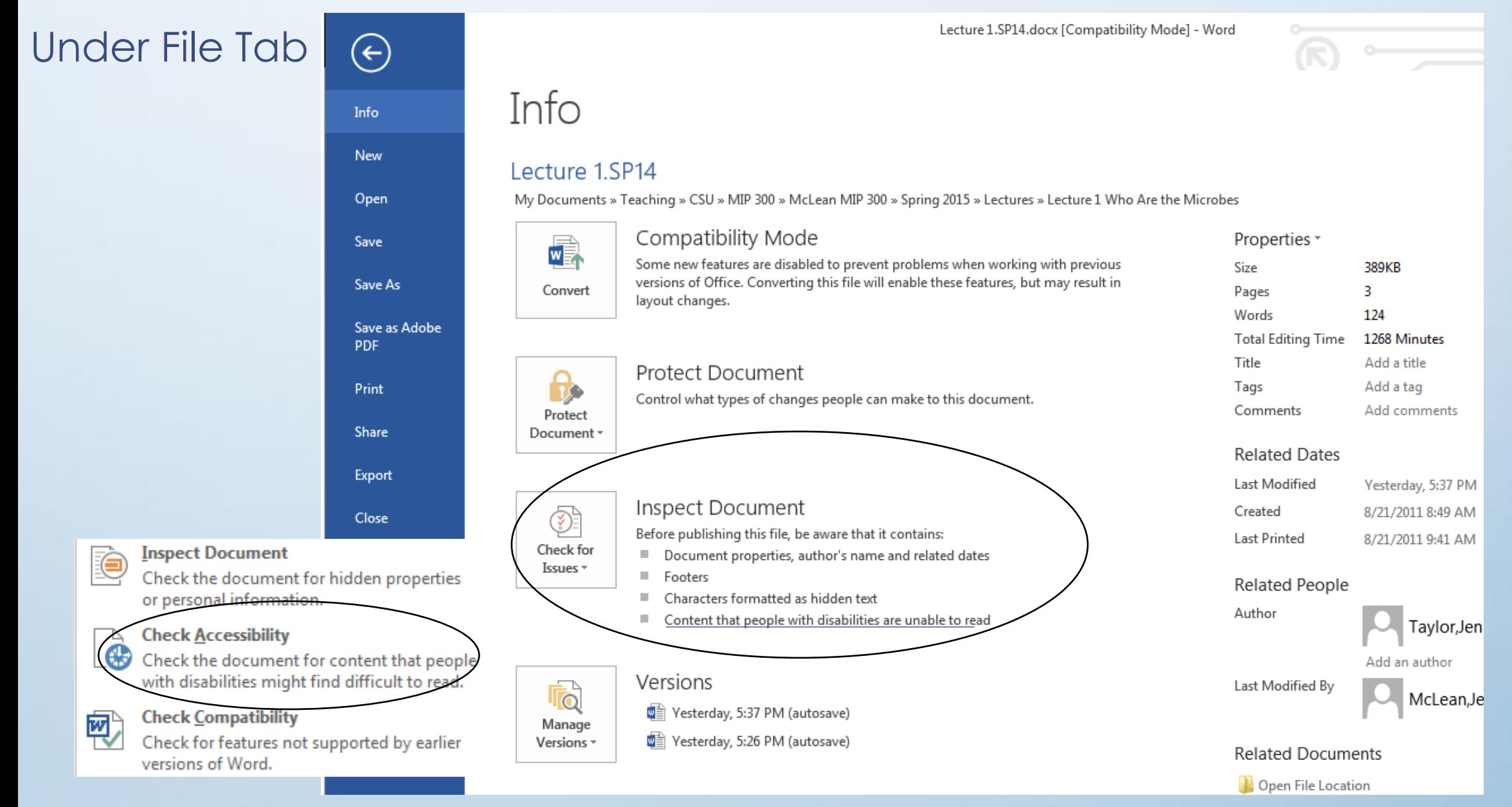

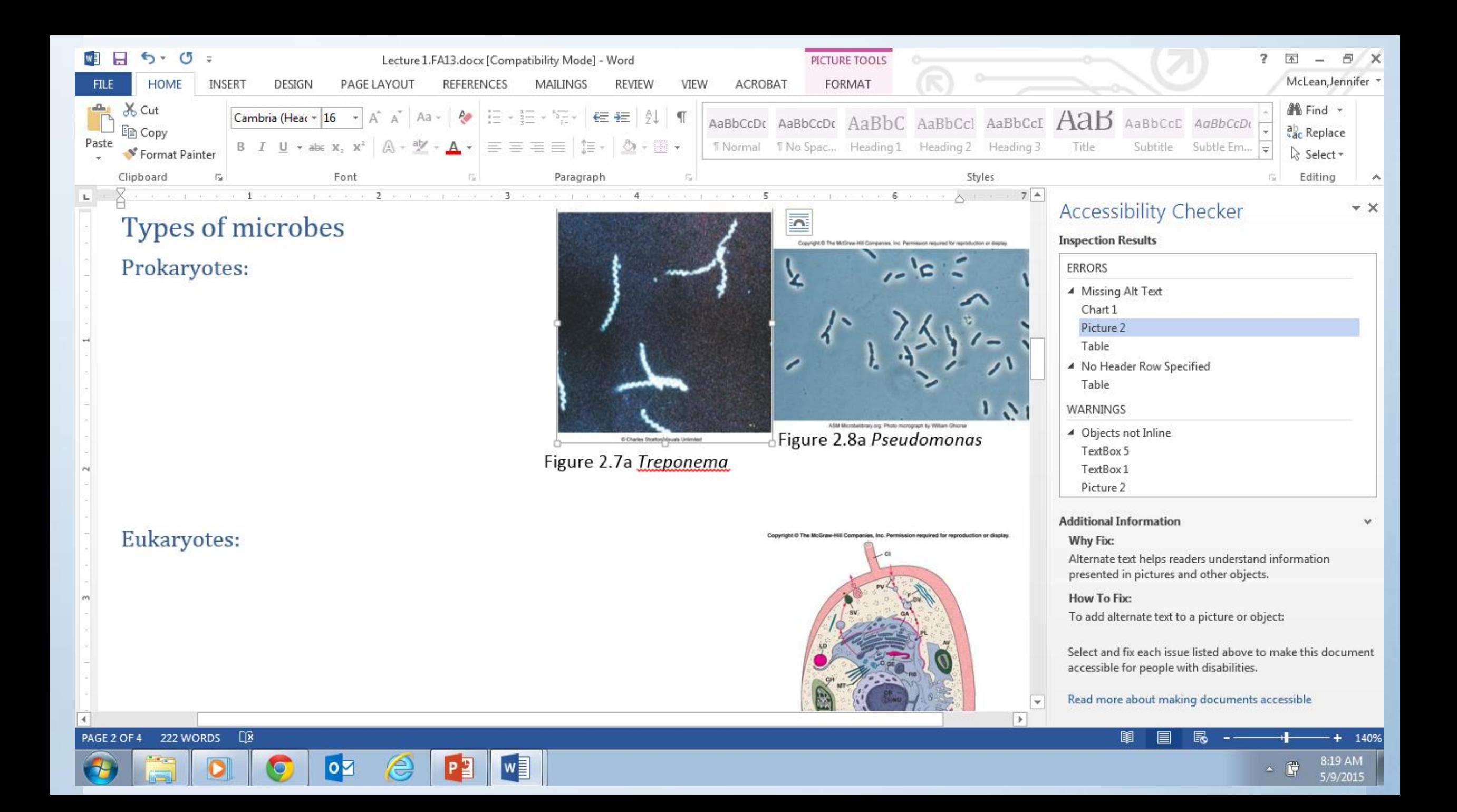

# Alternative text for images

- Images should be given appropriate alternative text in Word.
- This alt text will be read by a screen reader in a Word file and should remain intact when exporting to HTML or PDF.
- Many images have associated text, but it often doesn't make sense to the reader.

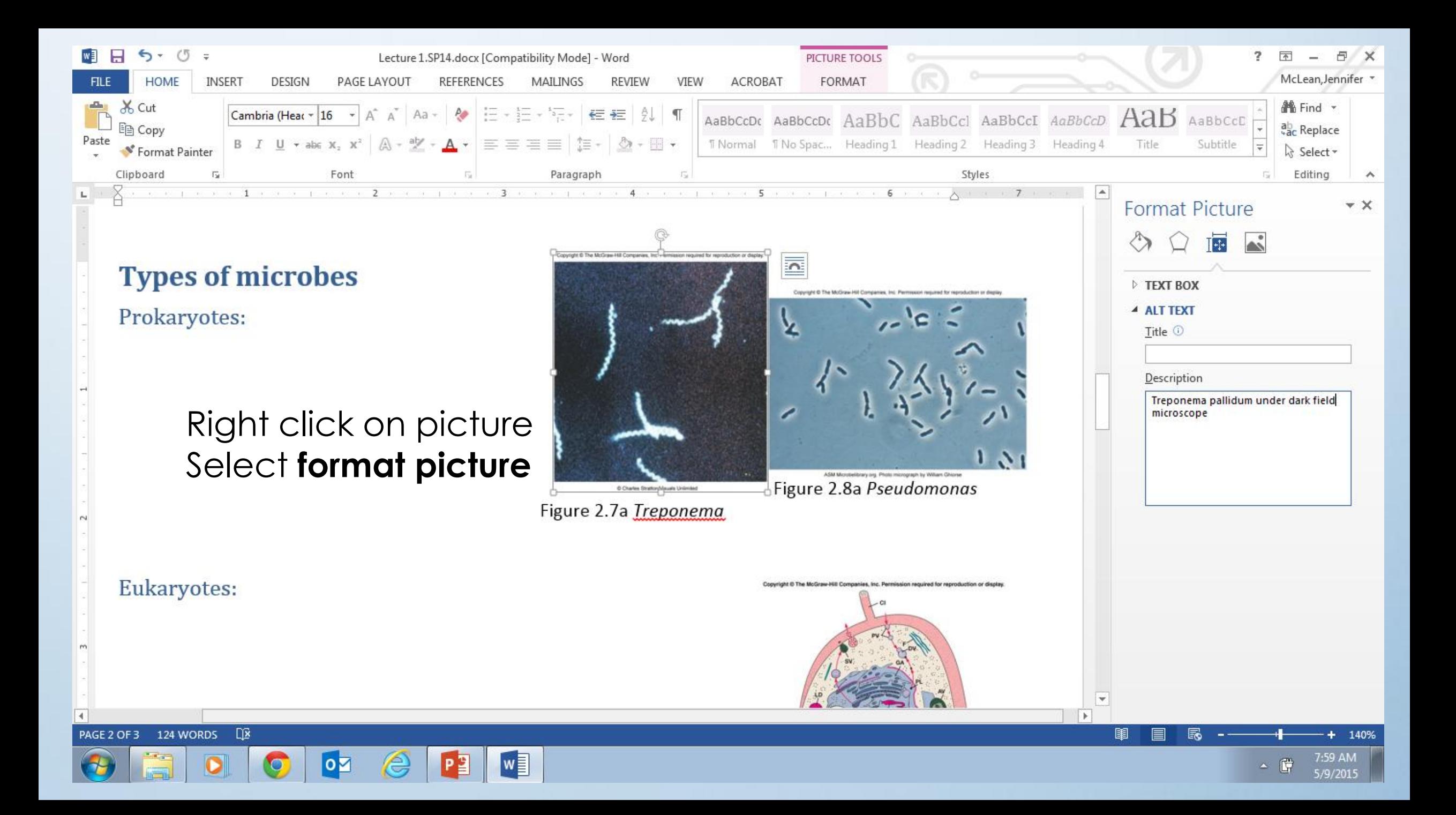

# **Headings**

- Heading structure
- Many people do not use true styles in Word.
- Word styles
- Add1st, 2nd, or 3rd level headings using **Ctrl** + **Alt** + **1**, **2**,or **3** (**Cmd** + **Option** on a Mac).

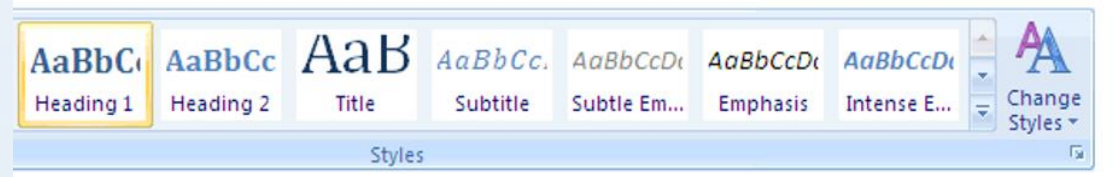

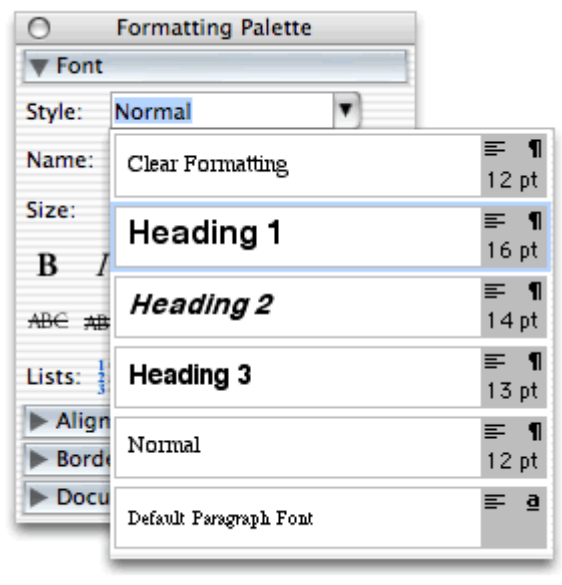

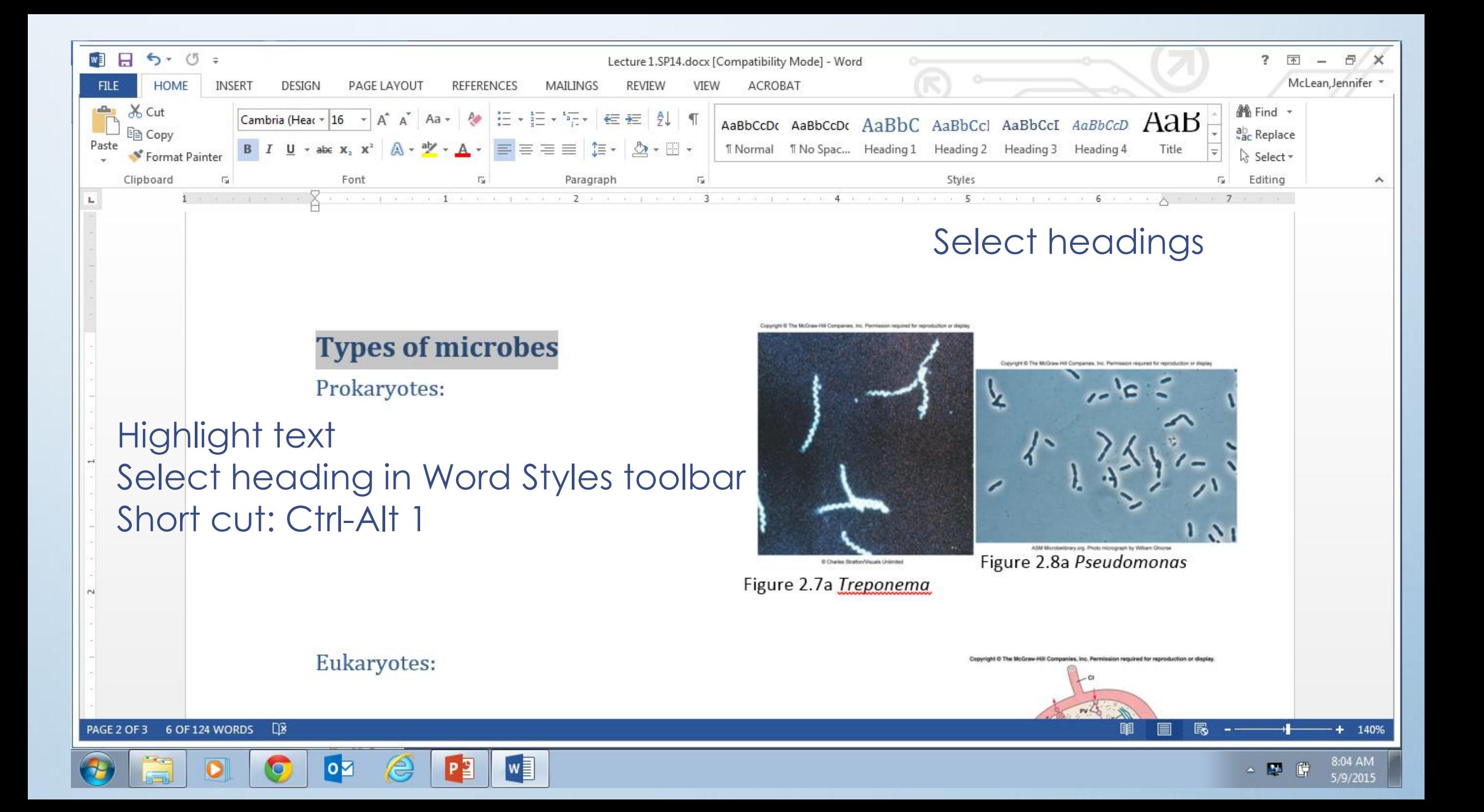

### Convert Word to PDF

- Many Word documents end up as PDF files.
- Convenient way to preserve formatting and accessibility information, assuming the file is converted correctly.

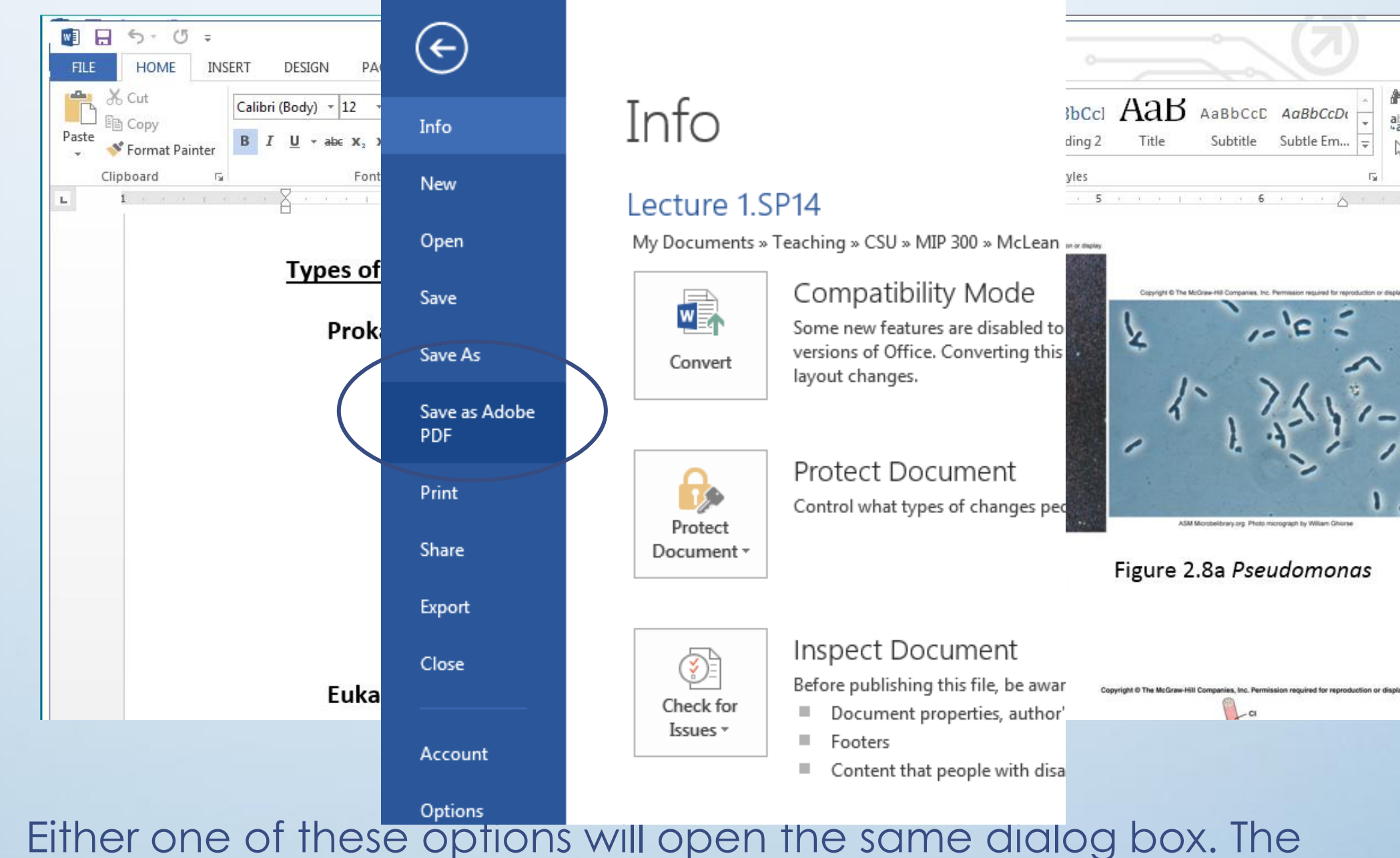

 $\sim$ 

McLean, Jennifer \*

a x

 $\boldsymbol{\wedge}$ 

 $\overline{P}$ 

 $\overline{?}$ 

A<sup>6</sup> Find ▼

ab, Replace

Select \*

Editing

 $-7$ 

Гý.

program should create a tagged PDF file by default.

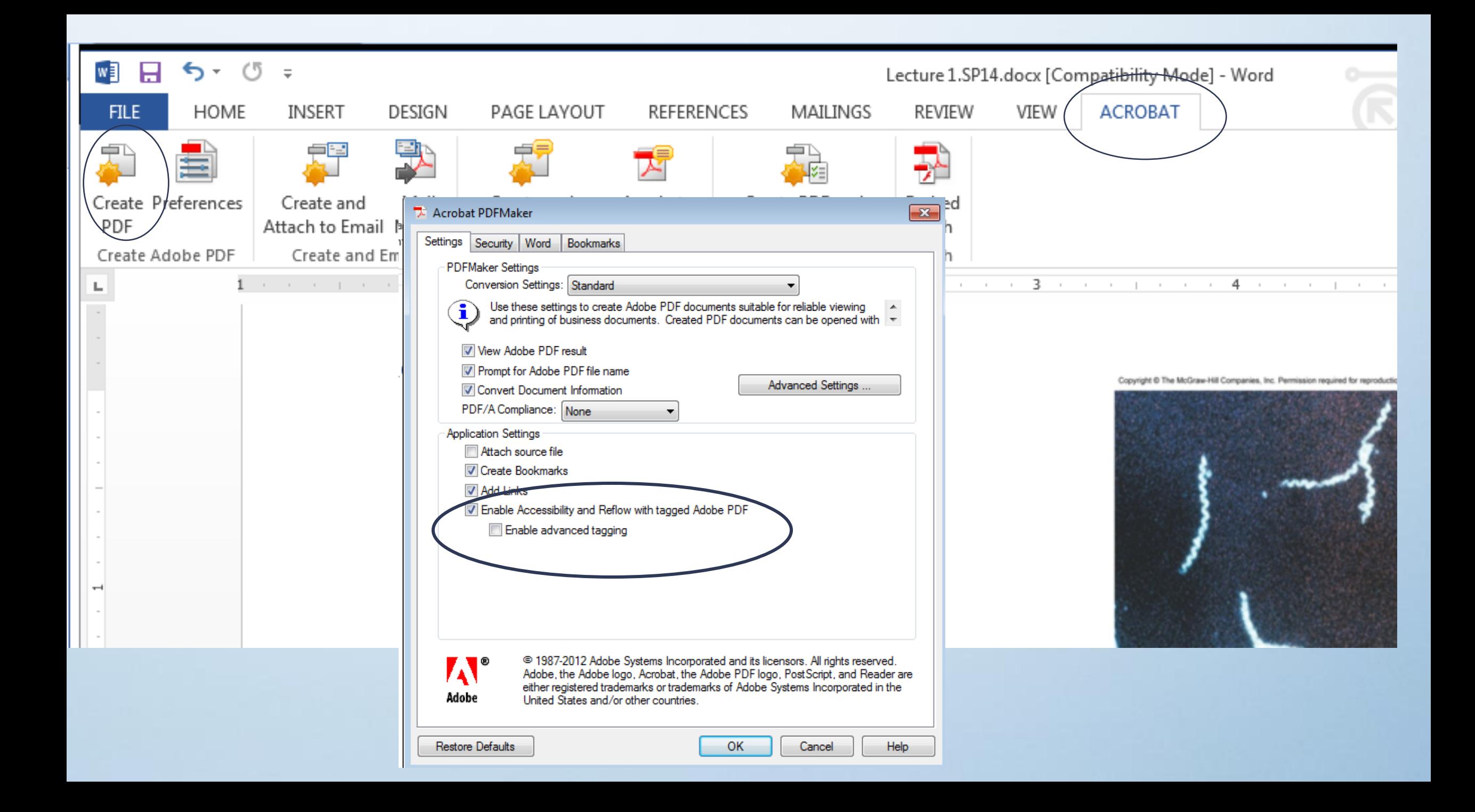

# Other considerations

- Use true numbered and bulleted lists.
- Use sufficient font size (12+).
- Provide good contrast.
- Do not rely on color alone to convey meaning.
- Use true columns, not table or columns created by hand with the Tab key.
- Provide a table of contents for long documents.
- Use simple language.

# Thank you!

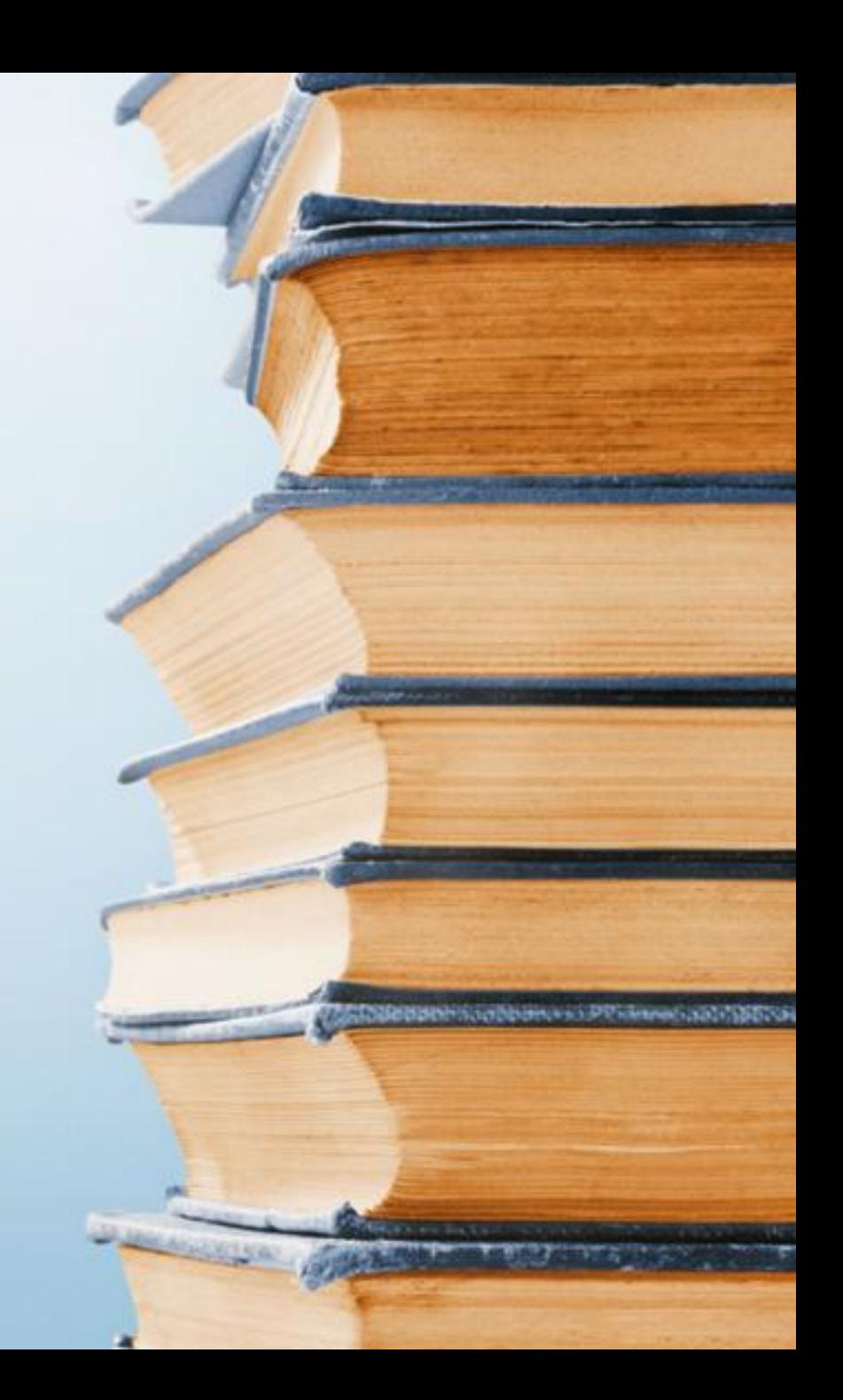